**KOD KAD KED KED E VAN** 

## Test, Debug, Profile

### Nicola Chiapolini

Physik-Institut University of Zurich

### June 25, 2019

Based on a talk by Pietro Berkes

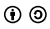

This work is licensed under the *[Creative Commons Attribution-ShareAlike 3.0 License](https://creativecommons.org/licenses/by-sa/3.0/)*.

**KORK ERKER EL AGA** 

## <span id="page-1-0"></span>Scientific Programming

### Goal

- $\triangleright$  allow exploring many different approaches
- $\blacktriangleright$  allow frequent changes and adjustments
- $\triangleright$  produce correct and reproducible results

### **Requirements**

- $\triangleright$  bugs most be noticed
- $\triangleright$  code can be modify easily
- $\triangleright$  others can run code too
- $\triangleright$  scientist's time is used optimally

(ロ) (個) (重) (差)

È

 $2990$ 

## Effect of Software Errors

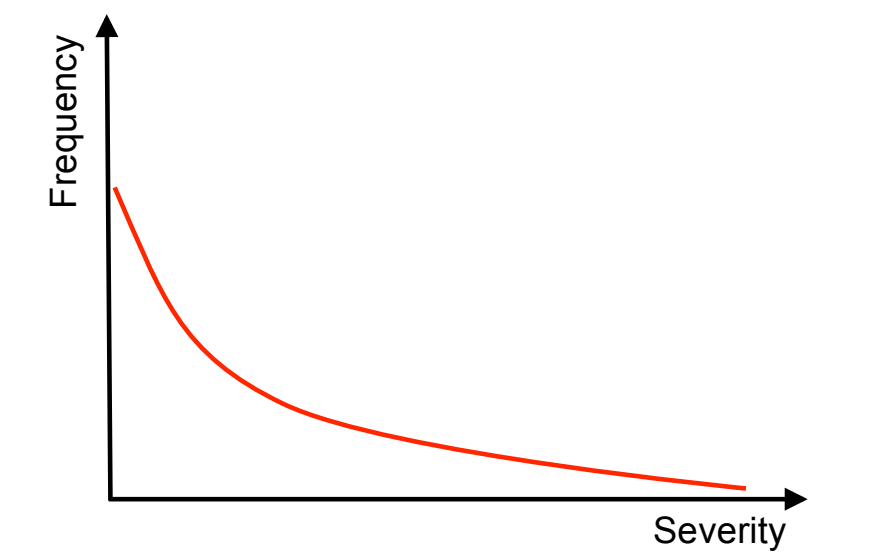

ь

## Effect of Software Errors: Retractions

Science 22 December 2006: Vol. 314 no. 5807 pp. 1856-1857 DOI: 10.1126/science 314.5807.1856 Prev | Table of Contents | Next >

NEWS OF THE WEEK

### **SCIENTIFIC PUBLISHING** A Scientist's Nightmare: Software Problem Leads to Five Retractions

**Greg Miller** 

Due to an error caused by a homemade data-analysis program, on page 1875, Geoffrey Chang and his colleagues retract three Science papers and report that two papers in other journals also contain erroneous structures. (Read more.)

### **Retraction Watch**

### Error in one line of code sinks cancer study

without comments

Authors of a 2016 cancer paper have retracted it after finding an error in one line of code in the program used to calculate some of the results.

**KORK ERKER EL AGA** 

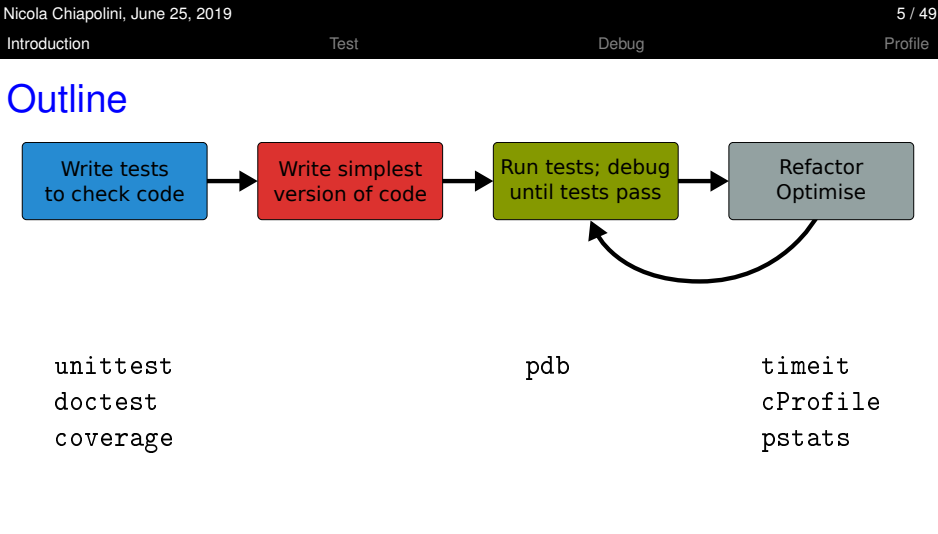

**KORKA SERKER YOUR** 

- standard python tools
- ipython magic commands
- mostly command line

<span id="page-5-0"></span>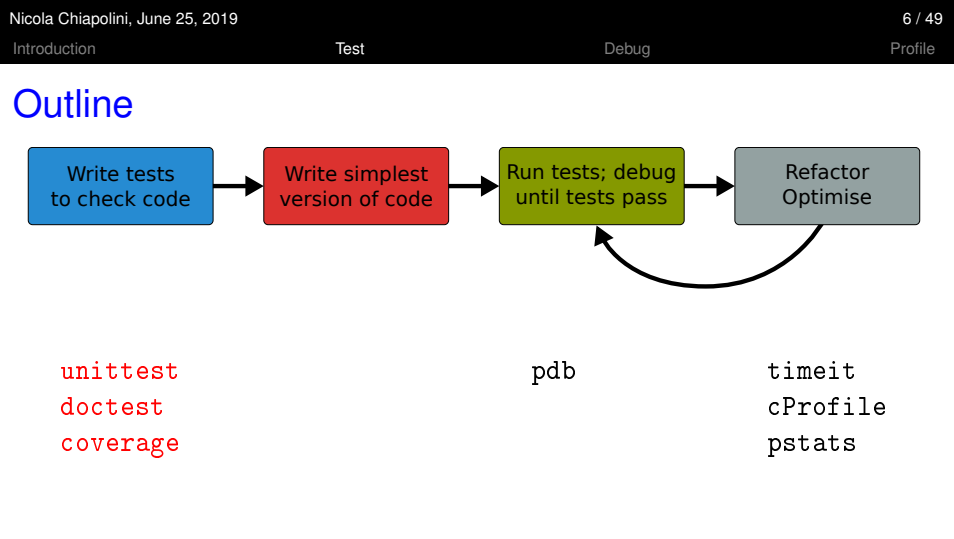

- $\triangleright$  standard python tools
- $\blacktriangleright$  ipython magic commands
- $\blacktriangleright$  mostly command line

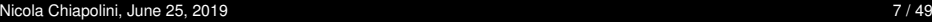

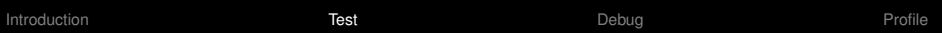

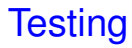

### Something you do anyway.

K ロ ▶ K @ ▶ K 할 ▶ K 할 ▶ 이 할 → 9 Q Q\*

- $\triangleright$  run code and see if it crashes
- $\blacktriangleright$  check if output makes sense
- $\triangleright$  run code with trivial input
- I . . .

## Formal Testing

- $\triangleright$  important part of modern software development
- $\triangleright$  unittest and integration tests
- $\triangleright$  tests written in parallel with code
- $\blacktriangleright$  tests run frequently/automatically
- $\triangleright$  generate reports and statistics

```
[...]
replace predefined histogram ... ok
add a legend; change line color of last histogram to red ... ok
put title and axis labels ... ok
----------------------------------------------------------------
Ran 18 tests in 5.118s
OK
GoodBye!
```
**KORKARK (EXIST)** 990

## **Benefits**

- $\triangleright$  only way to trust your code
- $\blacktriangleright$  faster development
	- $\triangleright$  know where your bugs are
	- $\blacktriangleright$  fixing bugs will not (re)introduce others
	- $\triangleright$  change code with out worrying about consistency
- $\blacktriangleright$  encourages better code
- $\triangleright$  provides example/documentation

```
FAIL: test result (test fibonacci.FiboTest)
test 7th fibonacci number
  ----------------------------------------------------------------------
Traceback (most recent call last):
 File "test_fibonacci.py", line 18, in test_result
    self.assertEqual(result, expect)
AssertionError: 21 != 13
```
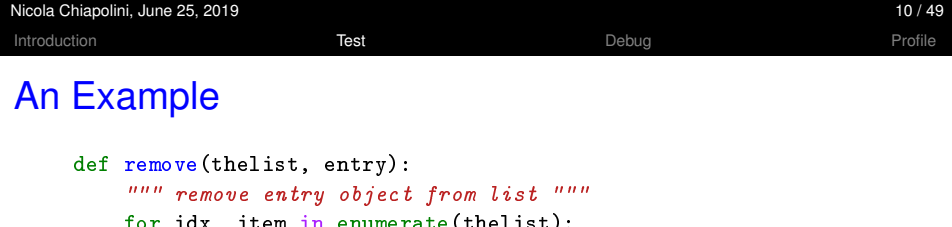

```
item in enumerate(thelist):
    if entry is item:
        del thelist[idx]
        break
else:
    raise ValueError("Entry not in the list")
```
Assume we find this code in an old library of ours.

K ロ ▶ K @ ▶ K 할 ▶ K 할 ▶ 이 할 → 9 Q @

<span id="page-10-0"></span>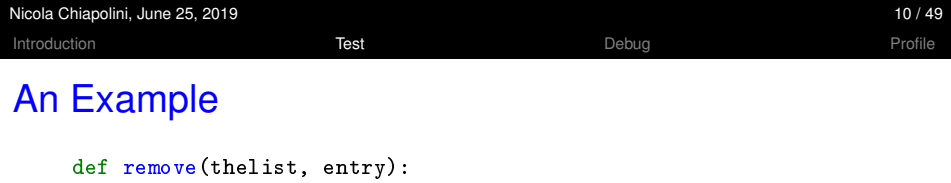

""" remove entry object from list """

thelist.remove(entry)

### We prefer to keep it simple! Everything fine, right?

**K ロ ▶ K @ ▶ K 할 X K 할 X 및 할 X 9 Q @** 

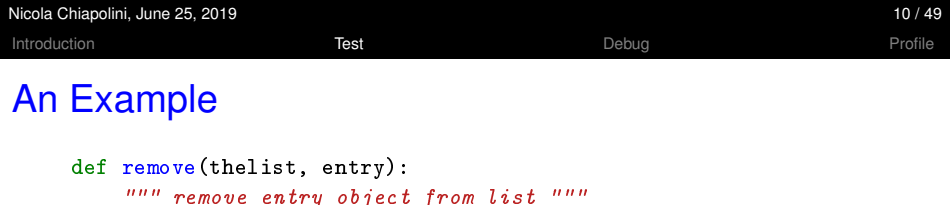

thelist.remove(entry)

ERROR: test\_remove\_array (\_\_main\_\_.RemoveTest) -------------------------------------------------------------- Traceback (most recent call last): File "list\_tests.py", line 19, in test\_remove\_array lrm.remove(l, x) File ".../examples/list\_removal.py", line 3, in remove thelist.remove(entry) ValueError: The truth value of an array with more than one element is ambiguous. Use a.any([\)](#page-10-0) or a.all()

**KORKARK (EXIST)** 990

## Start Testing

At the beginning, testing feels weird:

- 1. It's obvious that this code works
- 2. The tests are longer than the code
- 3. The test code is a duplicate of the real code
- $\rightarrow$  it might take a while to get used to testing, but it will pay off quiet rapidly.

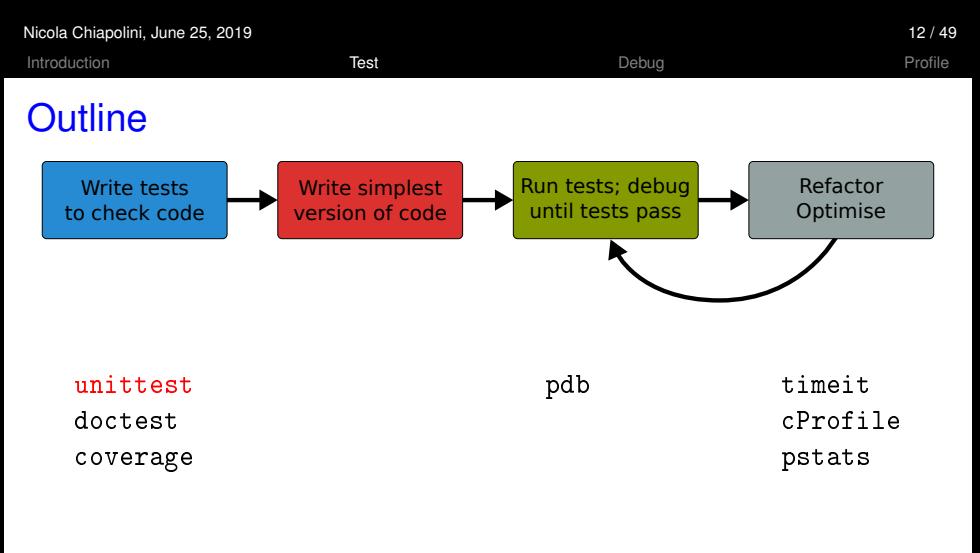

- $\triangleright$  standard python tools
- $\blacktriangleright$  ipython magic commands
- $\blacktriangleright$  mostly command line

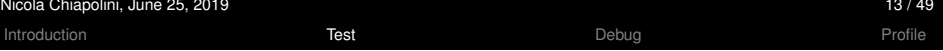

K ロ ▶ K 個 ▶ K 로 ▶ K 로 ▶ 『로 → 9 Q @

## unittest

- $\blacktriangleright$  library for unittests
- $\triangleright$  part of standard python
- $\blacktriangleright$  at the level of other modern tools

### **Alternatives**  $\blacktriangleright$  [pytest](https://docs.pytest.org/en/latest/)

## Anatomy of a TestCase

```
import unittest
```

```
class DemoTests(unittest.TestCase):
```

```
def test_boolean(self):
    """ tests start with 'test' """
    self.assertTrue(True)
    self.assertFalse(False)
```

```
def test_add(self):
    """ docstring can be printed """
    self.assertEqual(2+1, 3)
```

```
if __name__ == "__main__":
    '''''' execute all tests in module ''''''unittest.main()
```
**KORK ERKER EL AGA** 

## Summary on Anatomy

### Test Cases

- $\triangleright$  are subclass of unittest. TestCase
- $\blacktriangleright$  group test units

### Test Units

- **Induced methods, whose names start** with test
- **In should cover one aspect**
- $\triangleright$  check behaviour with "assertions"
- $\triangleright$  rise exception if assertion fails

## Running Tests

Option 1 execute all test units in all test cases of this file  $if$   $_{\_name\_} == "_{\_main\_}'':$ unittest.main(verbosity=1) python3 test\_module.py

### Option 2 Execute all tests in one file

python3 -m unittest [-v] test\_module

### Option 3 Discover all tests in all submodules

python3 -m unittest discover [-v]

**KORKARK (EXIST)** 990

K ロ ▶ K @ ▶ K 할 ▶ K 할 ▶ 이 할 → 9 Q Q\*

## TestCase.assertSomething

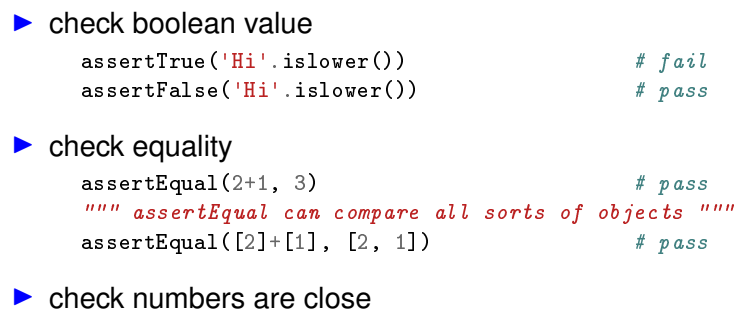

from math import sqrt, pi assertAlmostEqual(sqrt(2),  $1.414$ , places=3) #  $pass$ """ values are rounded, not truncated """  $\texttt{assertAlmostEqual(pi, 3.141, 3)}$  #  $fail$  $\texttt{assertAlmostEqual(pi, 3.142, 3)}$  #  $\texttt{pass}$ 

## TestCase.assertRaises

## $\triangleright$  most convenient with context managers

```
with self.assertRaises(ErrorType):
    do_something()
    do_some_more()
```
### Important: use most specific exception class

```
bad_file = "inexistent"
with self.assertRaises(FileNotFoundError): # raises NameError
   open(bad_fil, 'r')
with self.assertRaises(Exception):
   open(bad_fil, 'r') # pass
```
## TestCase.assertMoreThings

```
assertGreater(a, b)
assertLess(a, b)
assertRegex(text, regexp)
assertIn(value, sequence)
assertIsNone(value)
```

```
assertIsInstance(my_object, class)
```

```
assertCountEqual(actual, expected)
```
complete list at <https://docs.python.org/3/library/unittest.html>

K ロ > K @ > K 할 > K 할 > 1 할 | X Q Q Q

## TestCase.assertNotSomething

Most of the assert methods have a Not version

assertEqual assertNotEqual

assertAlmostEqual assertNotAlmostEqual

assertIsNone assertIsNotNone

## Testing with numpy

numpy arrays have to be compared elementwise

```
class SpecialCases(unittest.TestCase):
    def test_numpy(self):
         a = \text{numpy}.\text{array}([1, 2])b = \text{numpy}.\text{array}([1, 2])self.assertEqual(a, b)
  ===========================================================
ERROR: test_numpy (__main__.SpecialCases)
-----------------------------------------------------------
Traceback (most recent call last):
  [..]
ValueError: The truth value of an array with more than one
element is ambiguous. Use a.any() or a.all()
```
**KO KARA KE KA EK GRA** 

## numpy.testing

### $\triangleright$  defines appropriate function

numpy.testing.assert\_array\_equal(x, y) numpy.testing.assert\_array\_almost\_equal(x, y, decimal=6)

### $\blacktriangleright$  use numpy functions for more complex tests

 $\texttt{number}$ .all $(x)$  # True if all elements of x are true  $\texttt{number} \cdot \texttt{any}(x)$  # True if any of the elements of x is true numpy.allclose $(x, y)$  # True if element-wise close

### Example

```
""" test that all elements of x are between 0 and 1 """
assertTrue(all(logical_and(x > 0.0, x < 1.0))
```
**KOD KARD KED KED A GAA** 

K ロ ▶ K @ ▶ K 할 ▶ K 할 ▶ | 할 | © 9 Q @

 $\triangleright$  What does a good test look like?

[Introduction](#page-1-0) **[Test](#page-5-0) Test [Debug](#page-39-0) [Profile](#page-44-0)** Profile

- $\triangleright$  What should I test?
- $\triangleright$  What is special for scientific code?

**KORK ERKER EL AGA** 

## What does a good test look like?

### Given put system in right state

- $\triangleright$  create objects, initialise parameters, ...
- $\triangleright$  define expected result

### When action(s) of the test

 $\triangleright$  one or two lines of code

### Then compare result with expectation

 $\blacktriangleright$  set of assertions

**KO KARA KE KA EK GRA** 

## What does a good test look like? – Example

```
import unittest
```

```
class LowerTestCase(unittest.TestCase):
```

```
def test_lower(self):
    # given
    string = 'HeLlO wOrld'
    expected = 'hello world'
    # when
    result = string.lower()# then
    self.assertEqual(result,expected)
```
**KORK ERKER EL AGA** 

## What should I test?

- $\triangleright$  simple, general case string = 'HeLlO wOrld'
- corner cases

```
string = \frac{11}{11}string = 'hello'
string = '1+2=3'
```
often involves design decisions

- any exception you raise explicitly
- any special behaviour you rely on

## Reduce Overhead 1: Loops

```
import unittest
class LowerTestCase(unittest.TestCase):
   def test_lower(self):
        # given
        # Each test case is a tuple (input, expected)
        test_cases = [('HeLlO wOrld', 'hello world'),
                      ('hi', 'hi'),
                      ('123 ([?', '123 ([?'),
                      ('', '')]
        for string, expected in test_cases:
            # run several subtests
            # when
            output = string.lower()# then
            self.assertEqual(output, expected)
```
**KO KARA KE KA EK GRA** 

**KORK ERKER ADA ADA** 

## Reduce Overhead 1: Subtests

```
import unittest
class LowerTestCase(unittest.TestCase):
   def test_lower(self):
        # given
        # Each test case is a tuple (input, expected)
        test_cases = [('HeLlO wOrld', 'hello world'),
                      ('hi', 'hi'),
                      ('123 ([?', '123 ([?'),
                      ('', '')]
        for string, expected in test_cases:
            with self.subTest(config = string):
                # when
                output = string.lower()# then
                self.assertEqual(output, expected)
```
K ロ ▶ K @ ▶ K 할 ▶ K 할 ▶ 이 할 → 9 Q @

## Reduce Overhead 2: Fixtures

- $\triangleright$  allow to use same setup/cleanup for several tests
- $\blacktriangleright$  useful to
	- $\blacktriangleright$  create data set at runtime
	- $\triangleright$  load data from file or database
	- $\triangleright$  create mock objects
- $\triangleright$  available for test case as well as test unit

```
class FixureTestCase(unittest.TestCase):
```

```
@classmethod
def setUpClass(self): # called at start of TestCase
def setUp(self): # called before each test
def tearDown(self): # called at end of each test
```
## What is special for scientific code?

often deterministic test cases very limited/impossible

### Numerical Fuzzing

- $\triangleright$  generate random input (print random seed)
- $\triangleright$  still need to know what to expect

### Know What You Expect

- $\blacktriangleright$  use inverse function
- $\blacktriangleright$  generate data from model
- $\triangleright$  add noise to known solutions
- $\triangleright$  test general routine with specific ones
- $\triangleright$  test optimised algorithm with brute-force approach

**KORK ERKER ADA ADA** 

## Automated Fuzzying: Hypothesis (not in standard library)

[hypothesis](https://hypothesis.works/) generates test inputs according to given properties.

```
import unittest, numpy
from hypothesis import given, strategies as st
```
class SumTestCase(unittest.TestCase):

```
@given(st.lists(st.integers(), min_size=2, max_size=2))
def test_sum(self, vals):
    self.assertEqual(vals[0]+vals[1], numpy.sum(vals))
```
### Why?

- $\triangleright$  cover large search-space (default 100 inputs)
- $\triangleright$  good for finding edge cases
- $\blacktriangleright$  less manual work

**KORK ERKER EL AGA** 

## Test Driven Development (TDD)

### Tests First

- $\blacktriangleright$  choose next feature
- $\triangleright$  write test(s) for feature
- $\triangleright$  write simplest code

### **Benefits**

- $\triangleright$  forced to think about design before coding
- $\triangleright$  code is decoupled and easier to maintain
- $\triangleright$  you will notice bugs

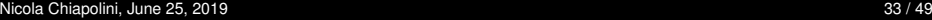

[Introduction](#page-1-0) **[Test](#page-5-0) Test [Debug](#page-39-0) [Profile](#page-44-0)** Profile

DEMO

K ロ ▶ K @ ▶ K 할 ▶ K 할 ▶ .. 할 .. 900

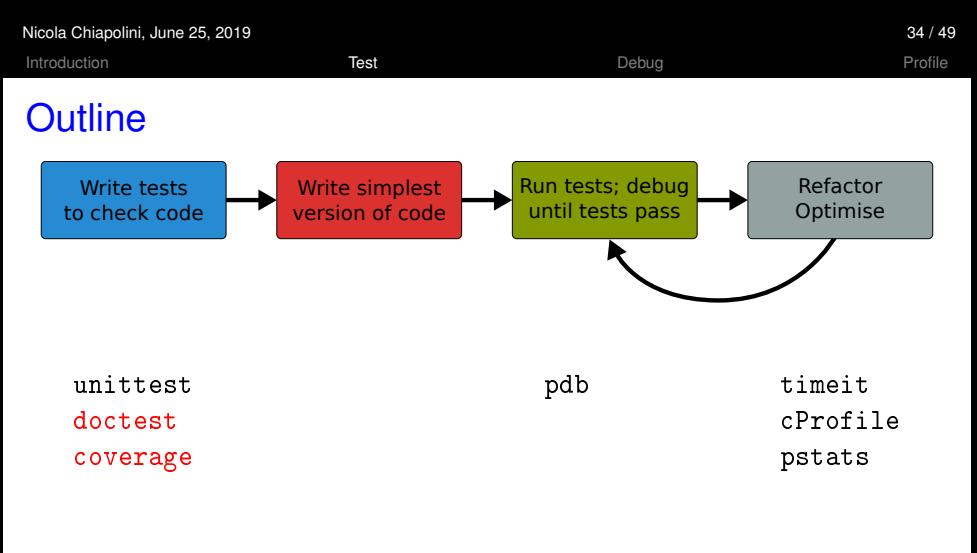

- $\triangleright$  standard python tools
- $\blacktriangleright$  ipython magic commands
- $\blacktriangleright$  mostly command line

## doctest

- $\triangleright$  poor man's unittest
- $\triangleright$  ensure docstrings are up-to-date

```
def add(a,b):
    """ add two numbers
    Example
    -------
    \gg add(40,2)
    42
    "''"return a+b
                                  python3 -m doctest [-v] my_doctest.py
                                  Trying:
                                      add(40,2)
                                  Expecting:
                                      42
                                  ok
                                  1 items had no tests:
                                      my_doctest
                                  1 items passed all tests:
                                     1 tests in my_doctest.add
                                  1 tests in 2 items.
                                  1 passed and 0 failed.
                                  Test passed.
```
**KORK ERKER EL AGA** 

## Code Coverage

- $\blacktriangleright$  it's easy to leave part untested
	- $\blacktriangleright$  features activated by keyword
	- $\triangleright$  code to handle exception
- coverage tools track the lines executed

### coverage.py

- $\triangleright$  python script
- $\triangleright$  produces text and HTML reports

```
python3 -m coverage run test_file.py
python3 -m coverage report [-m] [--omit="/usr*"]
```
### $\triangleright$  not in standard library get from <https://coverage.readthedocs.io/en/latest/>

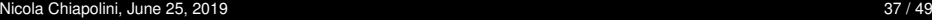

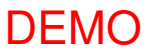

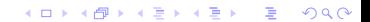

<span id="page-39-0"></span>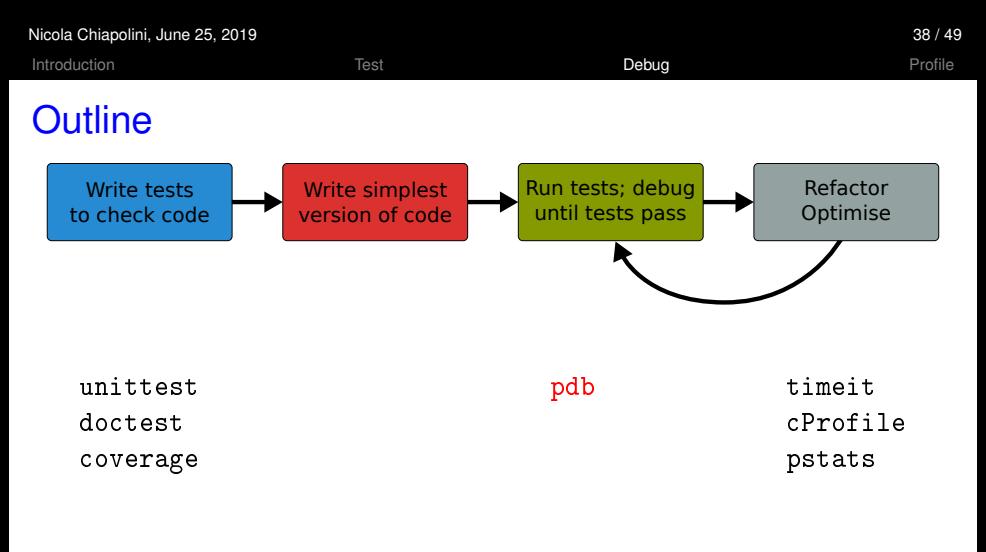

K ロ ▶ K @ ▶ K 할 ▶ K 할 ▶ 이 할 → 9 Q @

- $\triangleright$  standard python tools
- $\blacktriangleright$  ipython magic commands
- $\blacktriangleright$  mostly command line
- $\triangleright$  use tests to avoid bugs and limit "search space"
- $\triangleright$  avoid print statements
- $\blacktriangleright$  use debugger
- pdb the Python debugger
	- $\triangleright$  command line based
	- $\triangleright$  opens an interactive shell
	- $\blacktriangleright$  allows to
		- $\triangleright$  stop execution anywhere in your code
		- $\triangleright$  execute code step by step
		- $\blacktriangleright$  examine and change variables
		- $\blacktriangleright$  examine call stack

**KORK ERKER EL AGA** 

## Entering pdb

### $\blacktriangleright$  enter at start of file

```
python3 -m pdb myscript.py
```
### $\blacktriangleright$  enter at statement/function

import pdb # your code here pdb.run(expression\_string)

### $\blacktriangleright$  enter at point in code

# some code here # the debugger starts here import pdb; pdb.set\_trace() # rest of the code

### $\triangleright$  from ipython

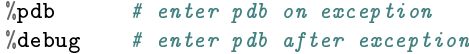

**KORK ERKER EL AGA** 

## **Alternatives**

### If you prefere graphical tools

 $\blacktriangleright$  take a look at [PuDB](https://github.com/inducer/pudb)

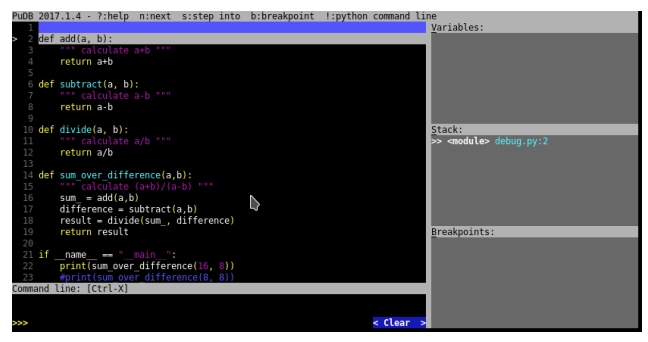

 $\triangleright$  or use the debugger in your development environment [\(Spyder,](https://github.com/spyder-ide/spyder) [PyCharm\)](https://www.jetbrains.com/pycharm/)

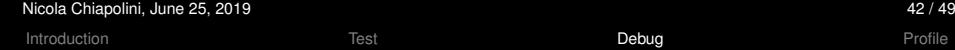

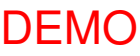

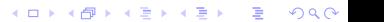

<span id="page-44-0"></span>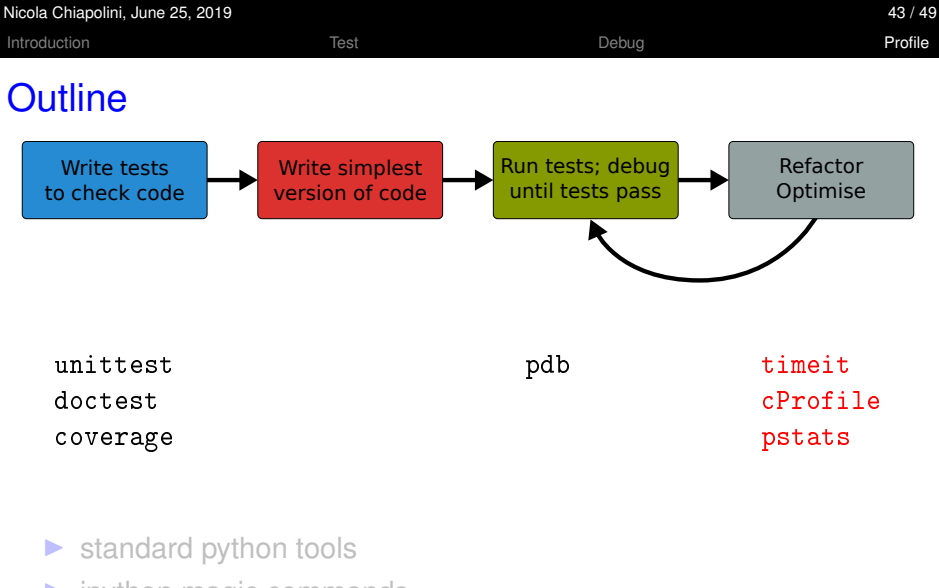

K ロ ▶ K @ ▶ K 할 ▶ K 할 ▶ 이 할 → 9 Q @

- $\blacktriangleright$  ipython magic commands
- $\blacktriangleright$  mostly command line

K ロ ▶ K @ ▶ K 할 ▶ K 할 ▶ | 할 | © 9 Q @

# **Optimising**

- 1. don't rush into optimisation
- 2. identify time-consuming parts of code
- 3. only optimise those parts
- 4. keep running tests
- 5. stop as soon as possible

K ロ ▶ K @ ▶ K 할 ▶ K 할 ▶ | 할 | © 9 Q @

# **Optimising**

- 1. don't rush into optimisation
- 2. identify time-consuming parts of code
- 3. only optimise those parts
- 4. keep running tests
- 5. stop as soon as possible

**KORK ERKER ADA ADA** 

## timeit

- $\triangleright$  precise timing for function/expression
- $\blacktriangleright$  test different versions of a code block
- $\triangleright$  easiest with ipython's magic command

```
a**2 or pow(a, 2)?
  In [1]: a = 43563In [2]: %timeit pow(a,2)
  10000000 loops, best of 5: 268 ns per loop
  In [3]: %time it a**2
  10000000 loops, best of 5: 209 ns per loop
```
## cProfile & Pstats

Profiling identify where most time is spent cProfile standard python module for profiling pstats tool to look at profiling data

### $\blacktriangleright$  run cProfile

python3 -m cProfile [-s cumtime] myscript.py python3 -m cProfile [-o myscript.prof] myscript.py

[Introduction](#page-1-0) [Test](#page-5-0) [Debug](#page-39-0) [Profile](#page-44-0)

### $\triangleright$  analyse output from shell

python3 -m pstats myscript.prof

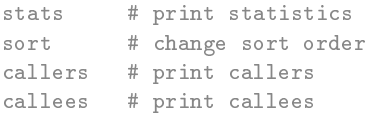

**KORKARK (EXIST) DE VOOR** 

## Non-Standard Tools

### ▶ [pyprof2calltree](https://pypi.org/project/pyprof2calltree/) and [kcachegrind:](http://kcachegrind.sourceforge.net/html/Home.html) open cProfile output in GUI

python3 -m cProfile -o myscript.prof myscript.py . ~/school\_venv/bin/activate # on school laptops activate venv pyprof2calltree -i myscript.prof -k

### $\triangleright$  [pprofile:](https://github.com/vpelletier/pprofile) line-granularity profiler

pprofile3 myscript.py

pprofile3 -f callgrind -o myscript.prof myscript.py kcachegrind myscript.prof

### $\triangleright$  line profiler: original line-granularity profiler (needs code change)

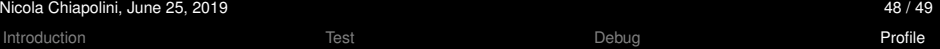

# DEMO

**Kロトメ部トメミトメミト ミニのQC** 

**KORKA SERKER YOUR** 

## Final Thoughts

 $\triangleright$  testing, debugging and profiling can help you a lot

- $\triangleright$  using the right tools makes life a lot easier
- $\triangleright$  python comes with good tools included
- $\triangleright$  it's as easy as it gets there are no excuses